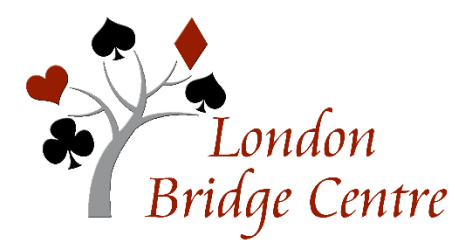

# **LBC VIRTUAL CLUB – FAQs HOW TO FIND YOUR RESULTS**

#### *These questions are answered below:*

- <sup>→</sup> *How do I see LBC virtual club results on ACBL Live?*
- <sup>→</sup> *Will the results be posted on Pianola?*
- <sup>→</sup> *How do I see hand records and play-by-play on BBO History?*

## *How do I see LBC virtual club results on ACBL Live?*

The results are online at <https://my.acbl.org/club-results/272120> including final masterpoint awards.

## *Will the results be posted on Pianola?*

Virtual club game results are not posted on Pianola.

## *How do I see hand records and play-by-play on BBO History?*

For those who played in a game, the BBO History function provides results and hand records. Since the computer file has the history of every bid made and card played, it is also able to provide a play-by-play review. This is available for your table and all others in the game.

To see it, log in to BBO and go to the History tab.

We are grateful to the Bridge Finesse club for the instructions on the following pages:

#### **After the game – Reviewing games/boards**

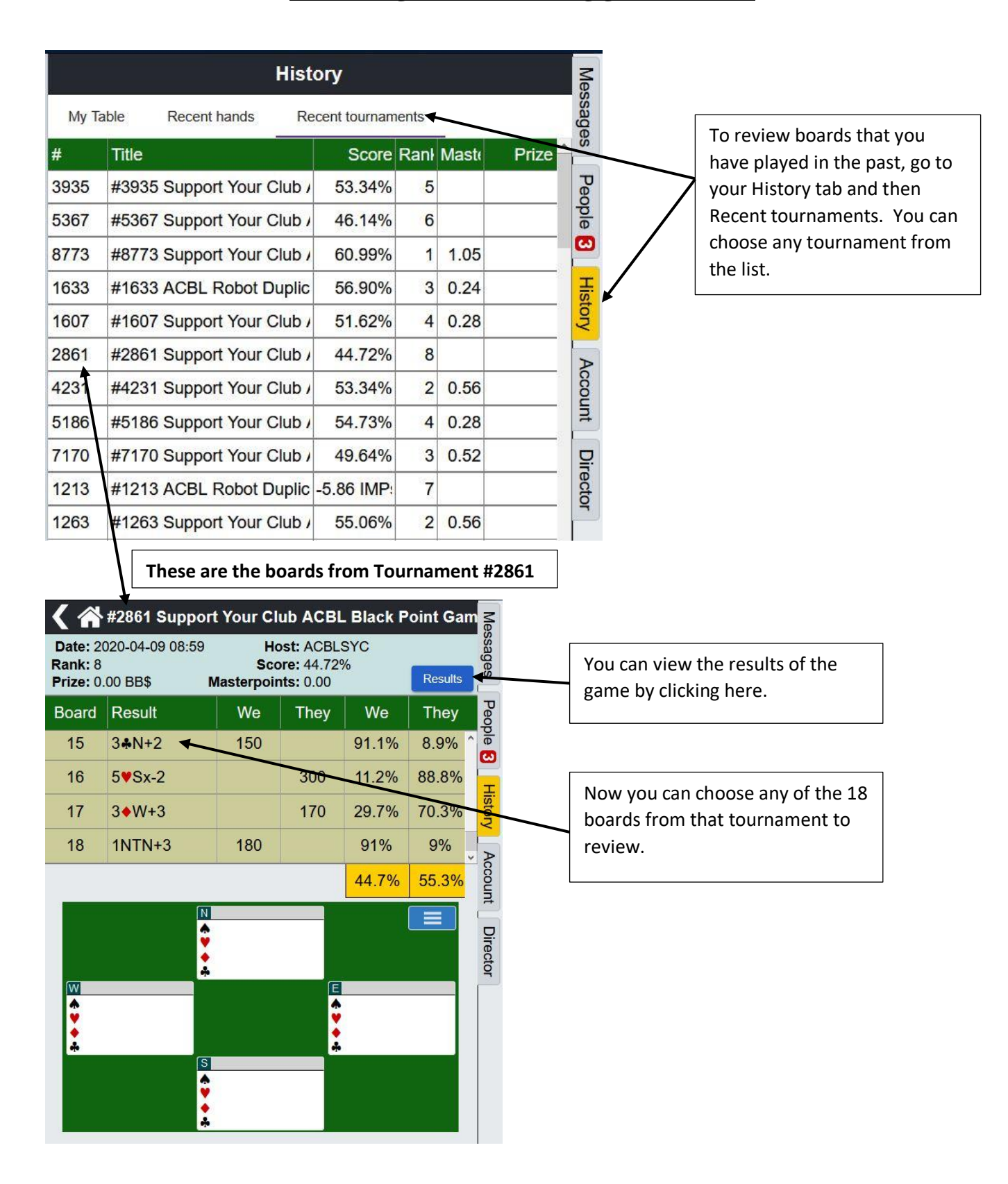

## **After the game – Reviewing games/boards**

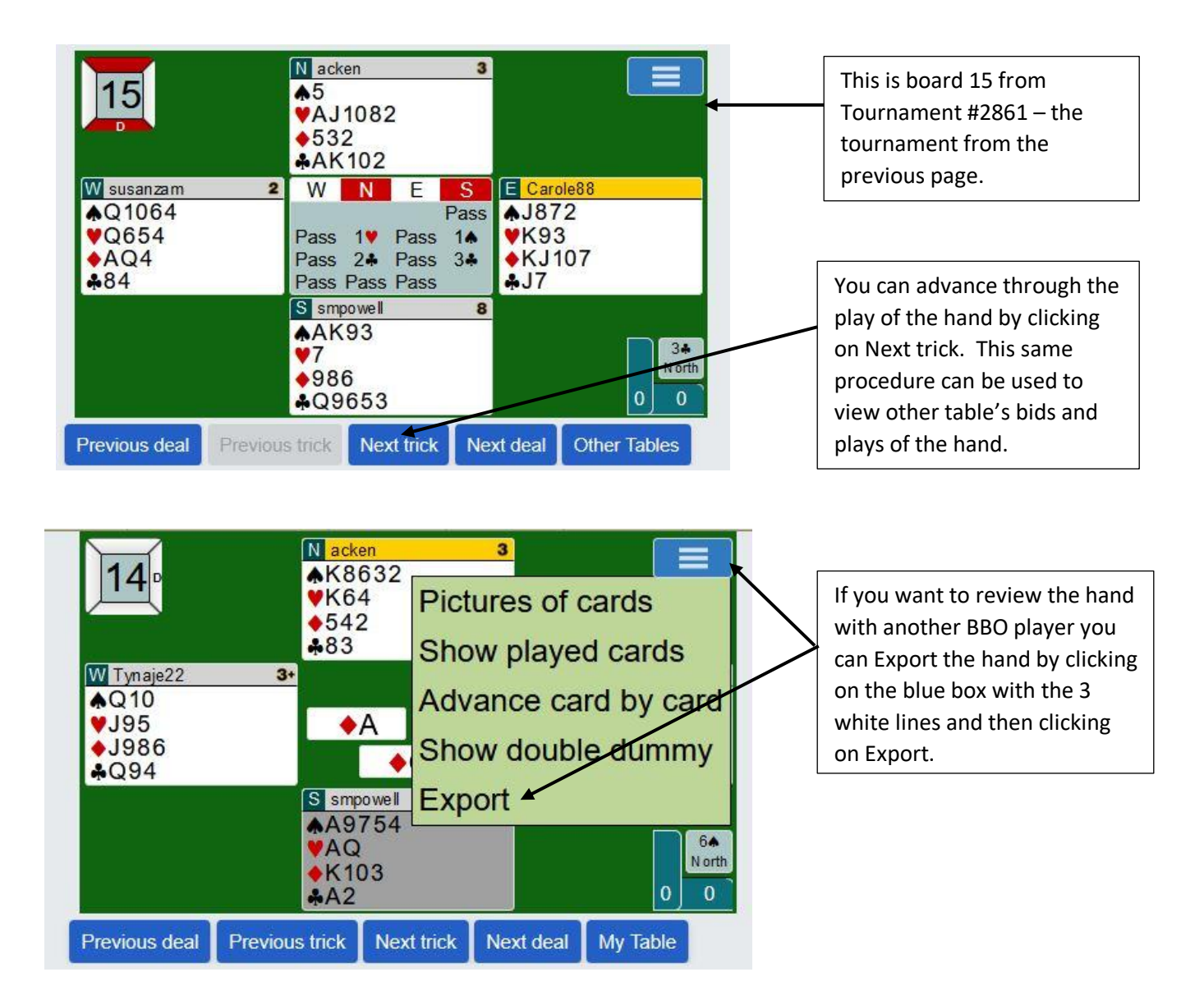

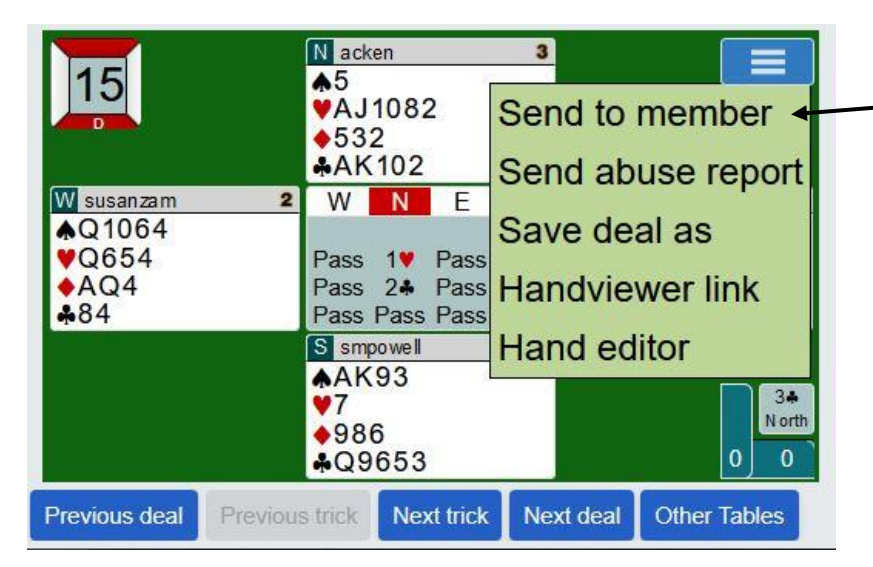

When you send it to another BBO member, s/he will be able to retrieve it from his/her BBO mail, which can be accessed by clicking on the Messages tab, then choosing the Mail tab.